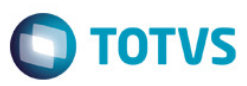

### **Evidência de Testes**

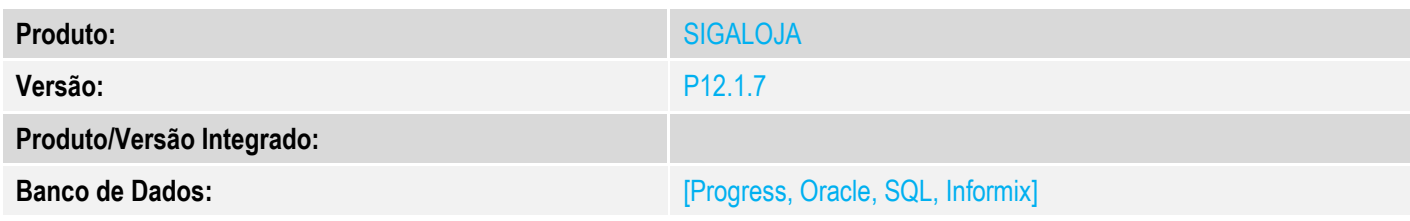

### **1. Evidência e sequência do passo a passo** *[obrigatório]*

1. Configuração dos parâmetros:

### **MV\_TPCOMLJ = O**

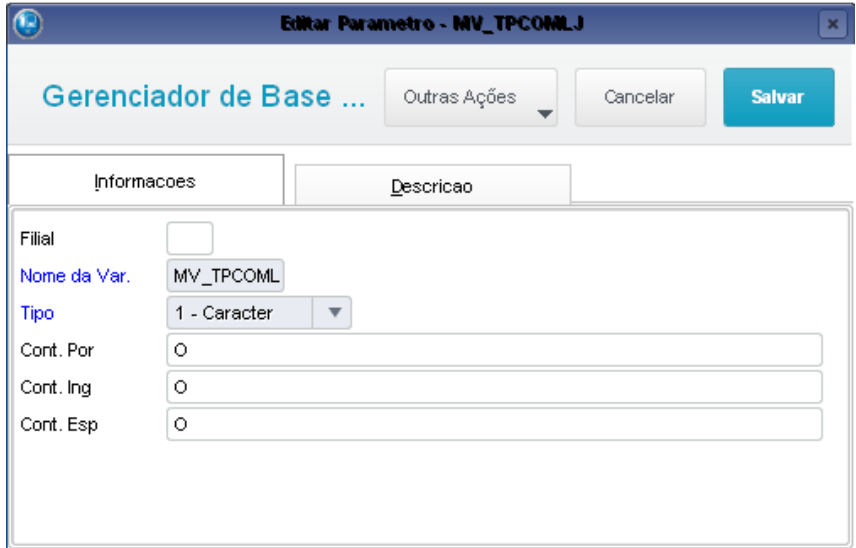

### **MV\_TPCOMISS = O**

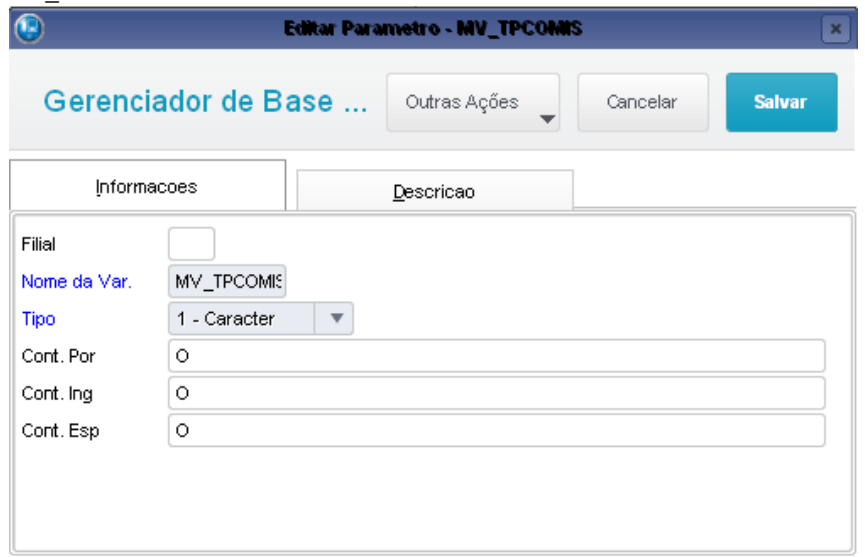

Este documento é de propriedade da TOTVS. Todos os direitos reservados. ©

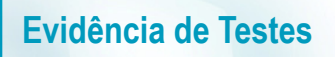

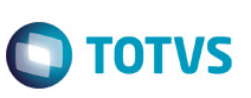

**MV\_LJTPCOM = 2** 

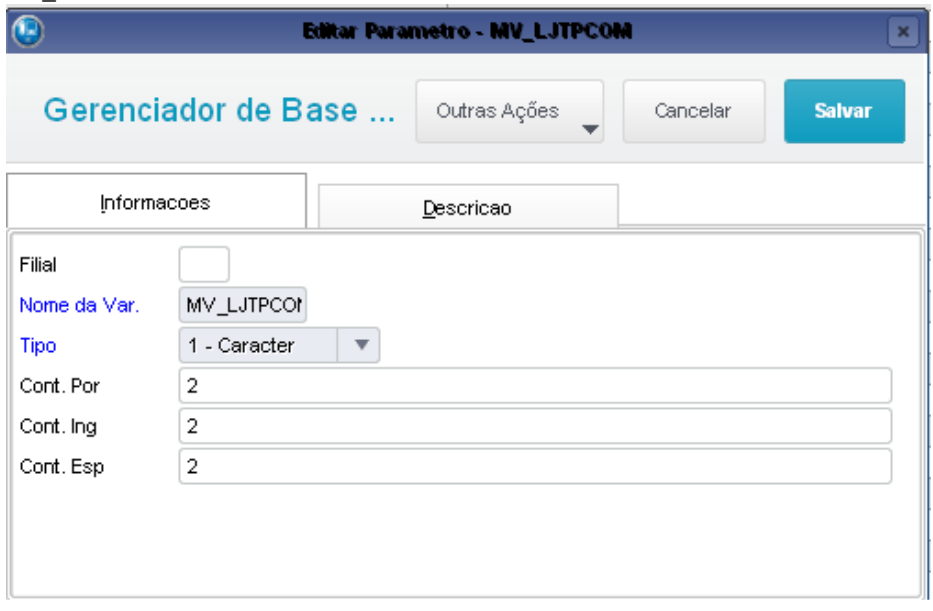

2. Através do SIGALOJA, configurar dois vendedores.

#### **-Vendedor 02: Comissão 1%**

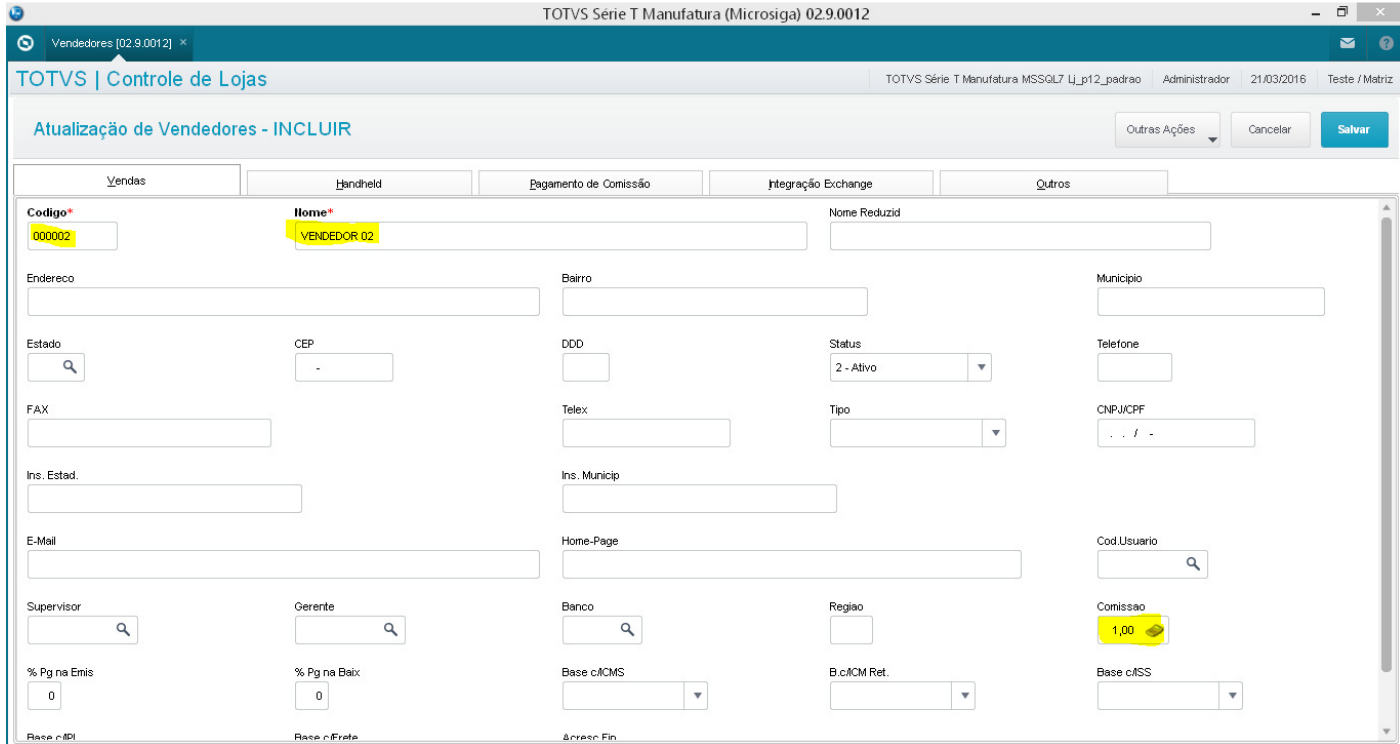

**-Vendedor 03: Comissão 2%** 

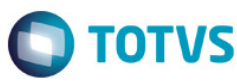

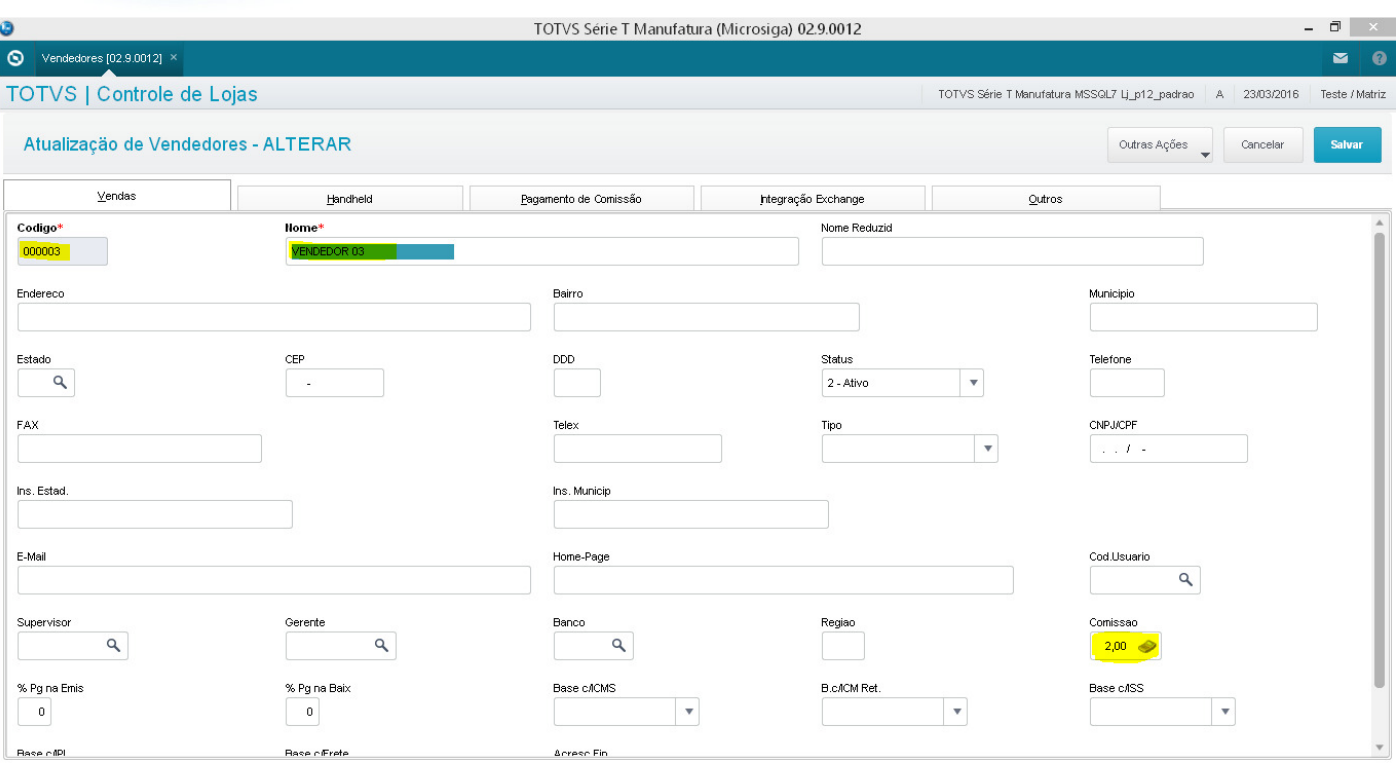

3. Através do SIGALOJA, na rotina Vendas Assistida, realizar uma venda com dois produtos, sendo cada produto vendido por um vendedor diferente. TOTHS Série T Manufature (Microsian) 02.0.0012  $\blacksquare$ 

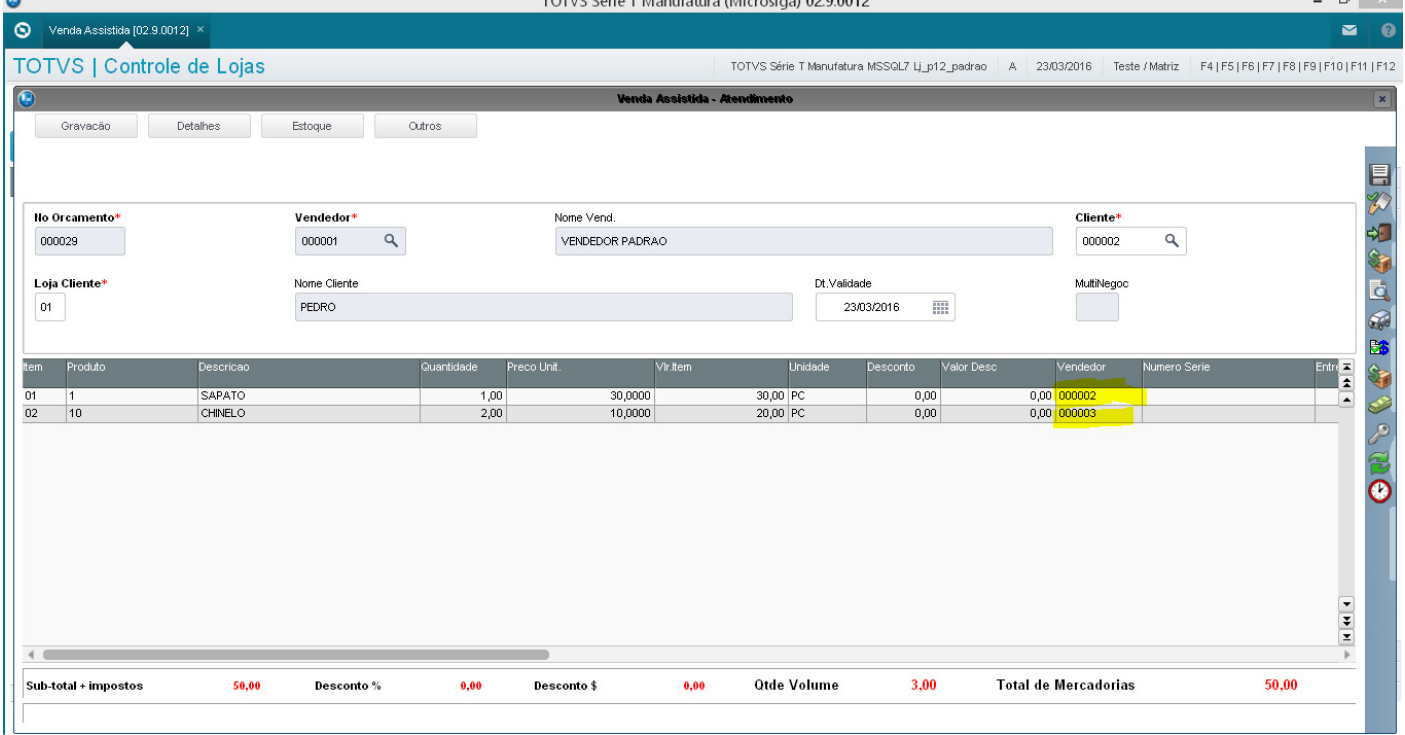

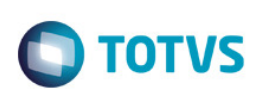

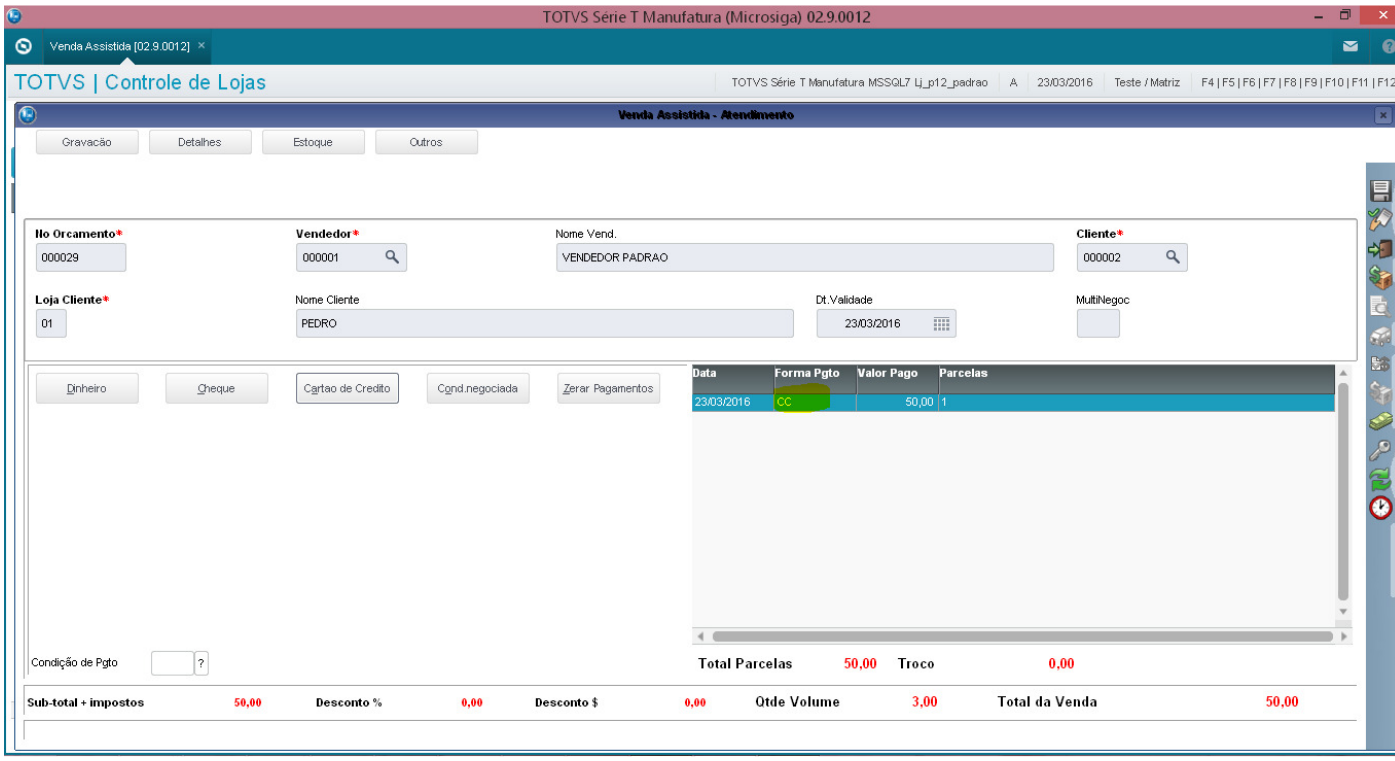

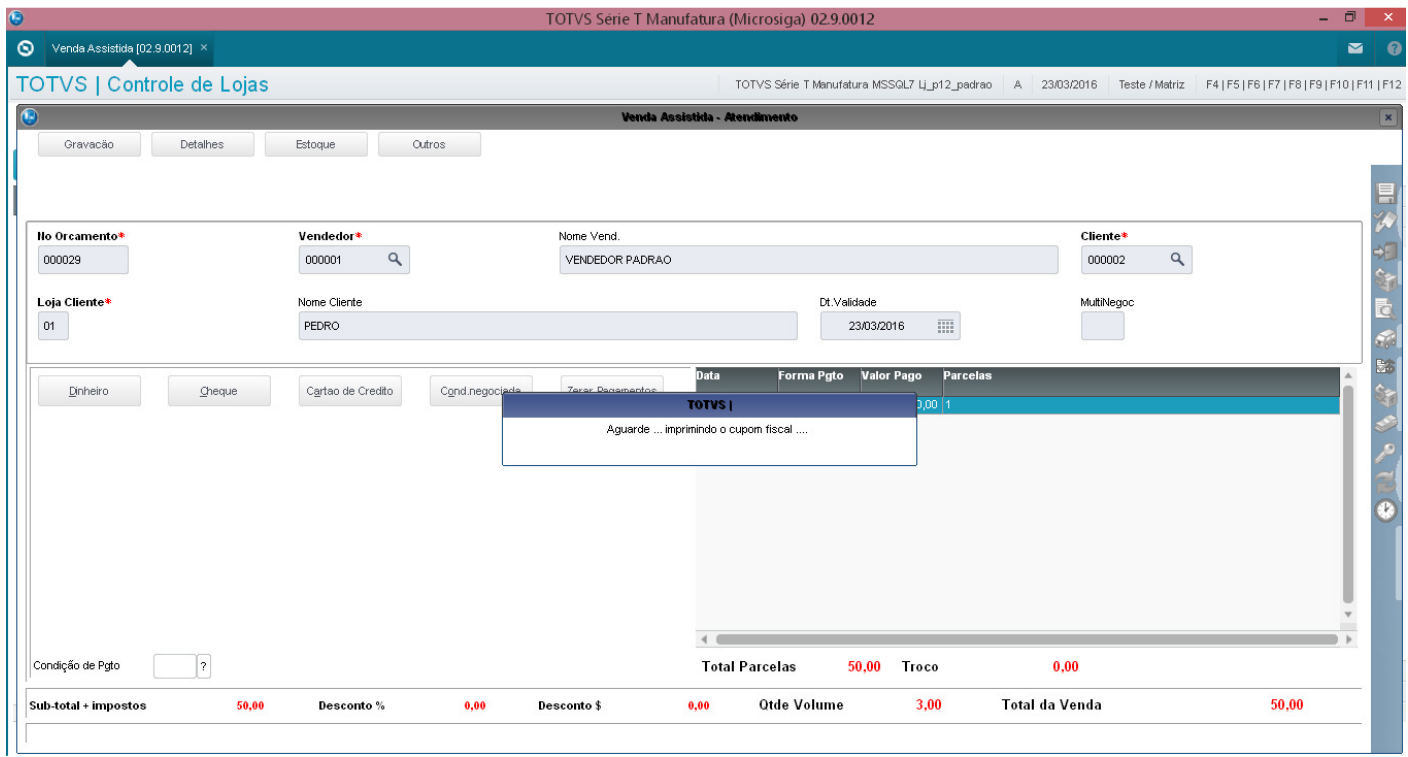

5. A comissão é calculada corretamente para os dois vendedores.

Este documento é de propriedade da TOTVS. Todos os direitos reservados. ©

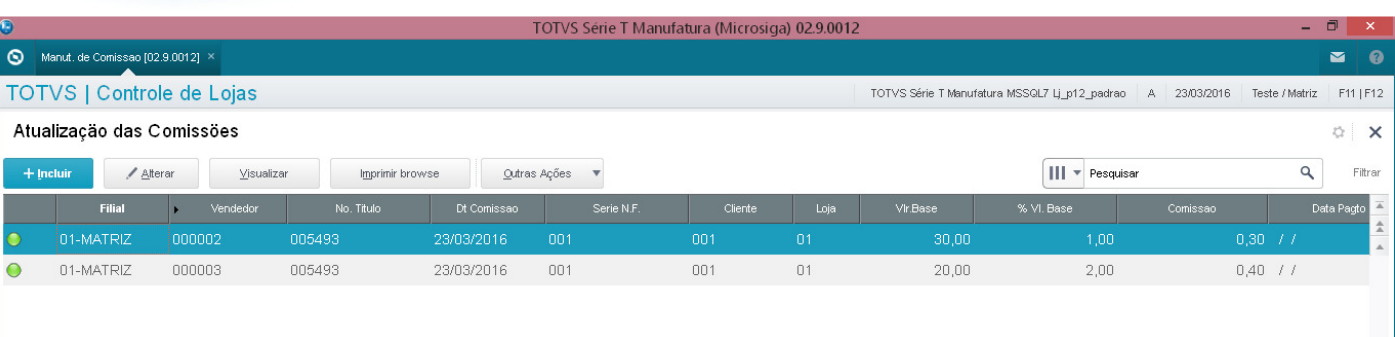

6. Através da rotina de Troca/Devolução (LOJA720), realizar a devolução parcial do item 02 da venda.

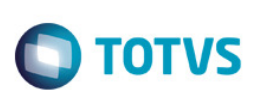

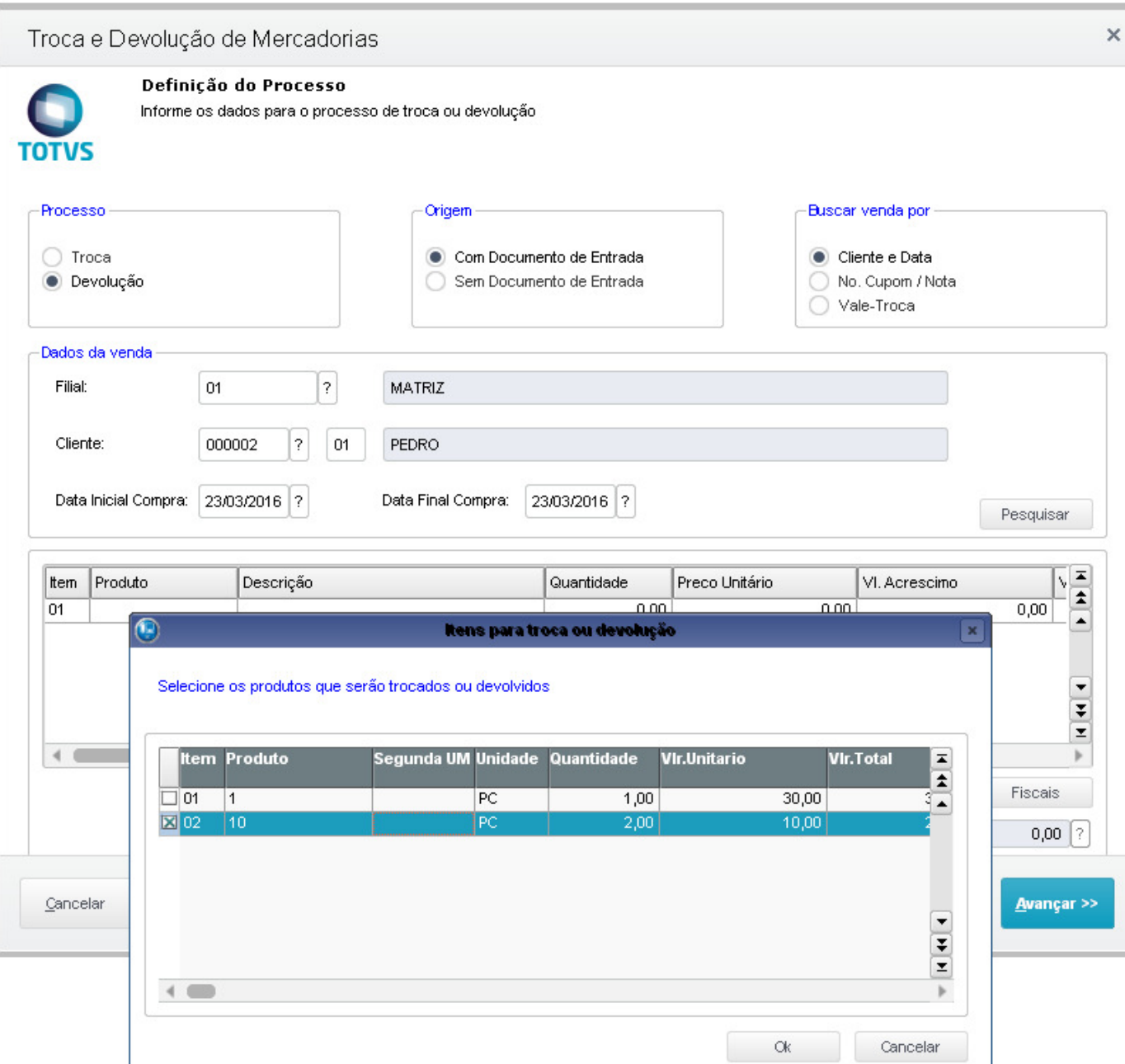

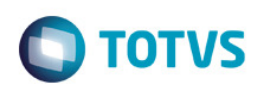

#### Troca e Devolução de Mercadorias × Definição do Processo Informe os dados para o processo de troca ou devolução **TOTVS** Processo Buscar venda por Origem ◯ Troca Com Documento de Entrada Cliente e Data · Devolução Sem Documento de Entrada No. Cupom / Nota Vale-Troca Dados da venda  $\lceil 2 \rceil$ Filial:  $_{01}$ MATRIZ Cliente: 000002  $\bar{?}$ 01 PEDRO Data Inicial Compra: 23/03/2016 ? 23/03/2016 ? Data Final Compra: Pesquisar  $\overline{\bullet}$ ttem Produto Descrição Quantidade Preco Unitário VI. Acrescimo V  $\mathbf \Xi$ CHINELO  $1,00$  $10,00$  $0,00$  $\overline{02}$ 10 ▲ ▼  $\frac{1}{2}$  $\leftarrow$  $\mathbf b$ Fiscais  $10,00$  [?] Valor Total de Mercadorias : Cancelar Avançar >>

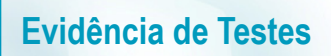

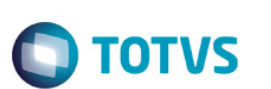

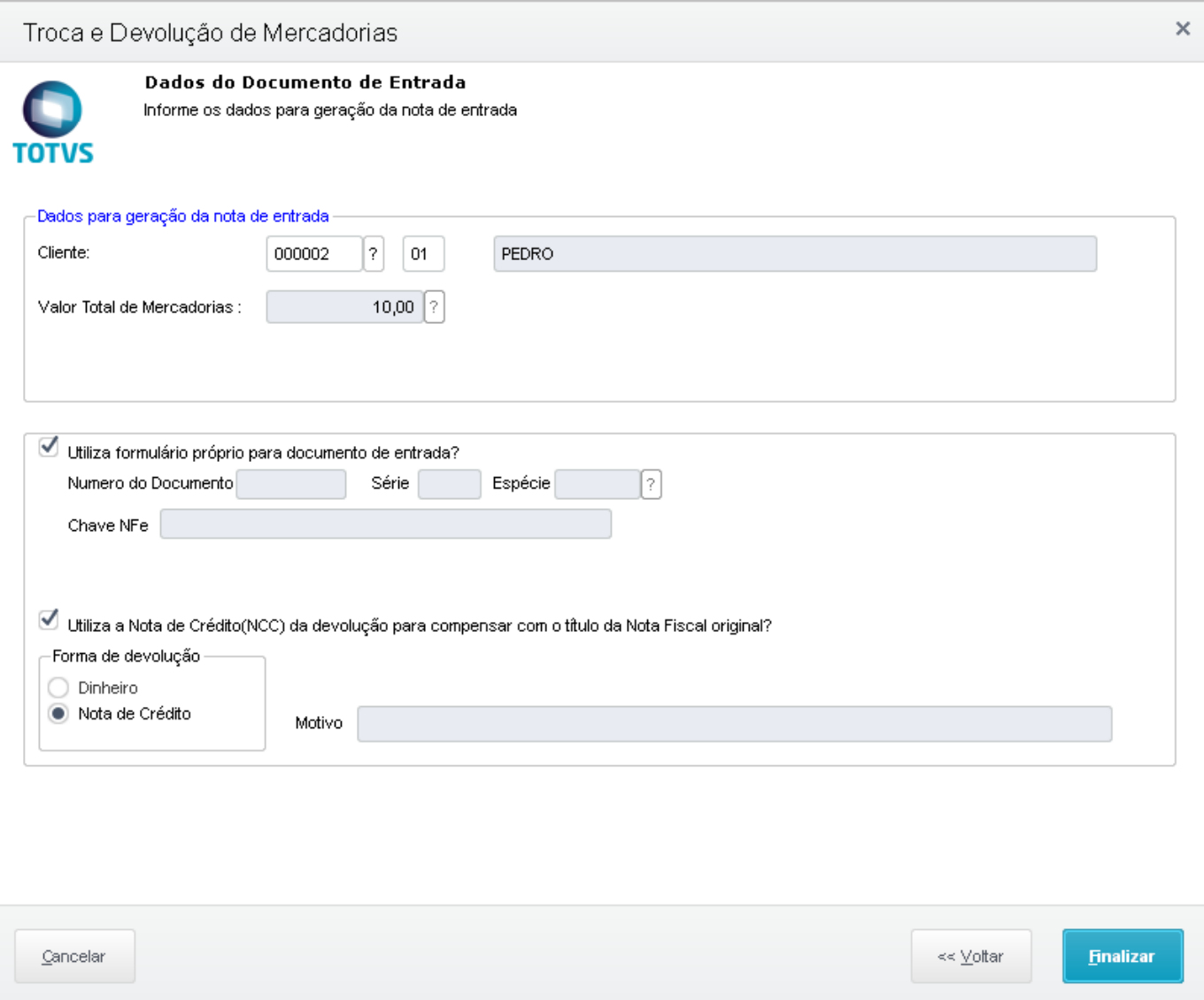

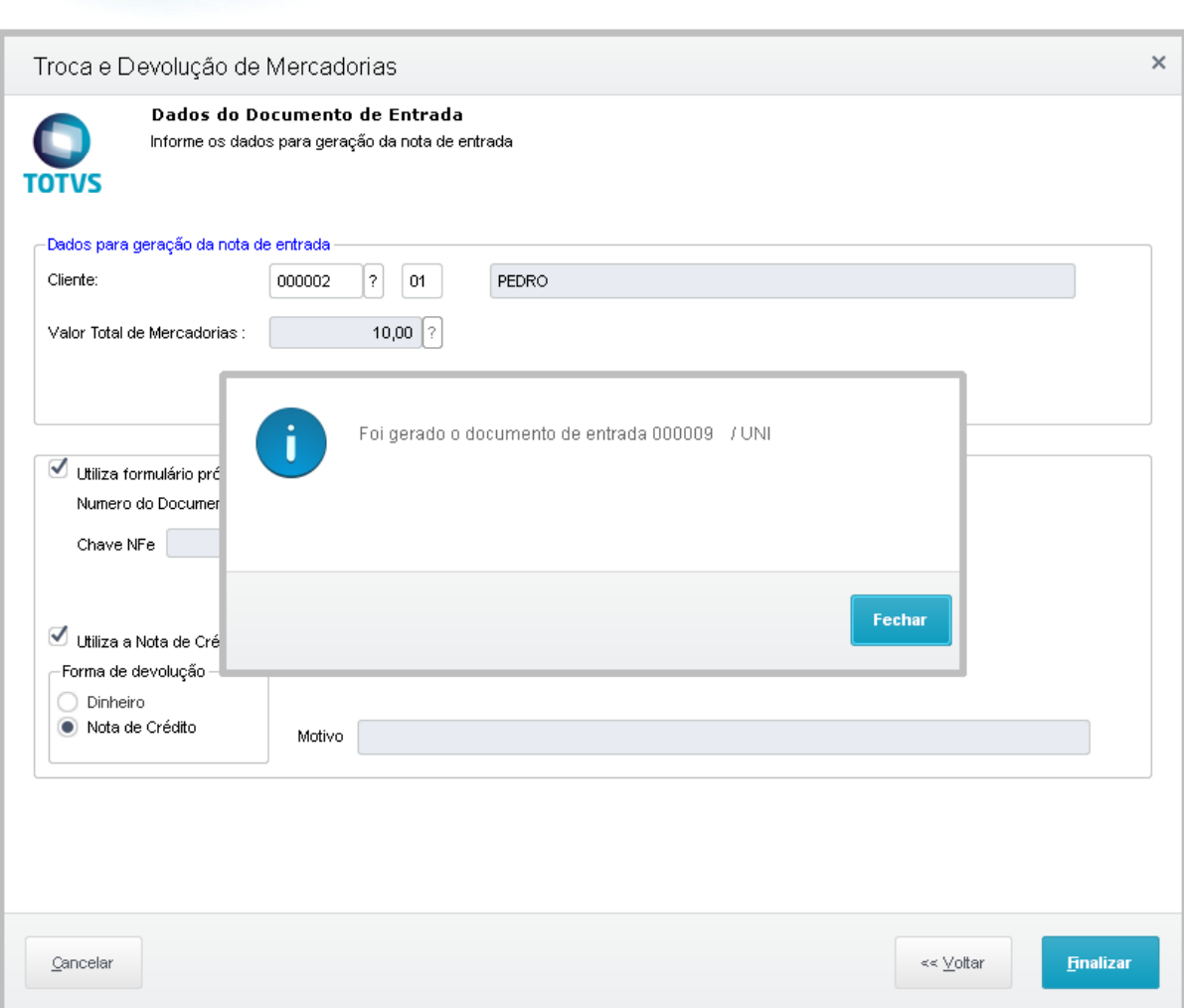

**O** TOTVS

#### 7. A comissão é recalculada corretamente para vendedor cujo item da venda foi devolvido.

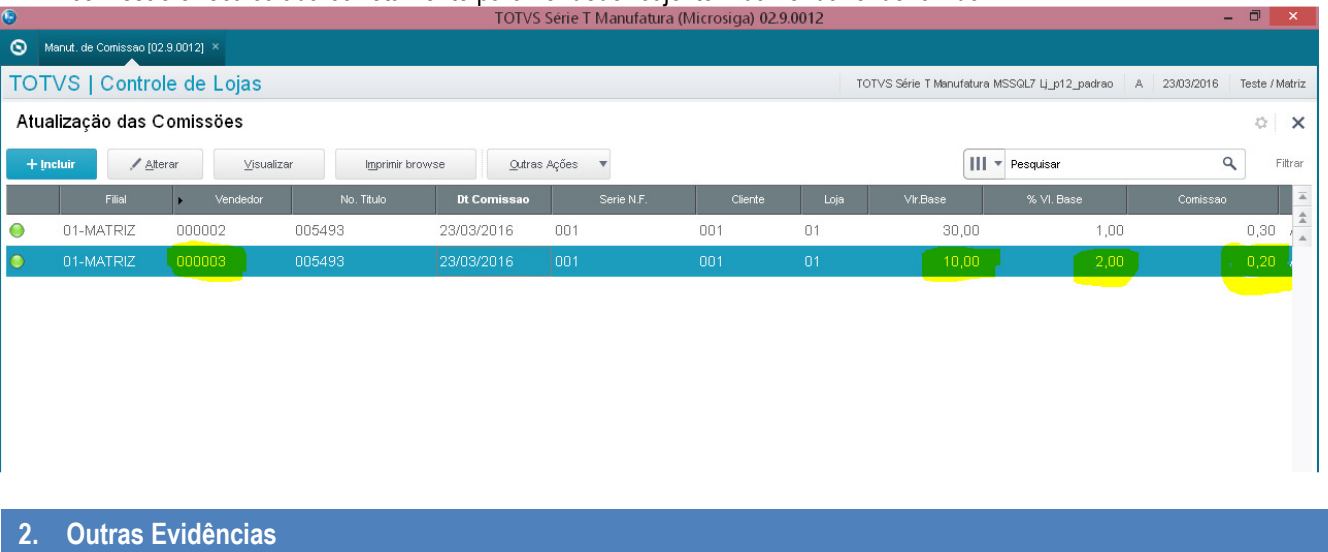

**Evidência de Testes**